## ΡΥΘΜΙΣΗ ΜΕΤΑΤΡΟΠΕΩΝ ΣΤΟ PV-LOG ΜΕΤΑ ΑΠΟ ΕΠΙΣΚΕΥΗ

Αξιότιμοι συνεργάτες,

παρακάτω περιγράφεται αναλυτικά η διαδικασία ρύθμισης των μετατροπέων Refusol και Siemens για την ορθή λειτουργία αυτών στο PV-LOG μετά από τυχόν επισκευή τους.

- Εγκαθιστούμε τον μετατροπέα στην θέση του και ανοίγουμε μόνο την DC Τάση.
- Πιέζουμε το F1
- Με τα βελάκια επιλέγουμε το Configuration και πατάμε το Enter.
- Επιλέγουμε το Communication και στην συνέχεια το Ethernet.
- Η πρώτη ρύθμιση είναι το IP ADDRESS όπου βάζουμε την μία και μοναδική για κάθε μετατροπέα διεύθυνση IP και πατάμε Enter.
- Η δεύτερη ρύθμιση είναι το Standard Gateway, εδώ βάζουμε την IP του ρούτερ μας η οποία είναι ίδια σε όλους τους μετατροπείς και πατάμε Enter.
- Η τρίτη ρύθμιση είναι το DNS ADDRESS , εδώ βάζουμε την IP του PV-LOG η οποία είναι η 92.205.17.15 και πατάμε Enter.
- Η τέταρτη ρύθμιση, πιέζουμε 2 φορές το ESC και επιλέγουμε το Portal Settings και στην συνέχεια το Activation όπου πρέπει να είναι 1 και πατάμε Enter.
- Στην συνέχεια πρέπει να κλείσουμε τον μετατροπέα από τον διακόπτη DC στην κάτω αριστερή πλευρά του για τουλάχιστον 2 λεπτά.
- Ανοίγουμε και πάλι τον μετατροπέα DC & AC και επιλέγουμε F1.
- Πηγαίνουμε στο Configuration και στην επιλογή Date-Time όπου εφόσον χρειάζεται διορθώνουμε την ώρα και πατάμε Enter.

(Κάποιοι μετατροπείς με παλιό λογισμικό έχουν μετά την επιλογή **Configuration** την λέξη Password . Σε αυτούς θα πρέπει να βάλουμε τον κωδικό 72555 πριν από την παραπάνω διαδικασία)

Εφόσον έχουμε ολοκληρώσει τις παραπάνω ρυθμίσεις μετά από 20 λεπτά θα μπορούμε να αντικαταστήσουμε στο PV-LOG τον νέο επισκευασμένο μετατροπέα μας με την παρακάτω διαδικασία.

Κάνουμε εισαγωγή στο PV-LOG ΜΟΝΟ ΜΕ ΤΟΥΣ ΚΩΔΙΚΟΥΣ ΤΟΥ ΕΚΑΣΤΟΤΕ ΠΑΡΑΓΩΓΟΥ !!!!!! (όχι με κωδικούς τεχνικών ή συντηρητών κτλ)!!!!!!!

- Επιλέγουμε ΛΙΣΤΑ ΜΕΤΑΤΡΟΠΕΩΝ και τον μετατροπέα που θέλουμε να αντικαταστήσουμε.
- Κάτω αριστερά στη οθόνη μας υπάρχει η επιλογή ΑΝΤΙΚΑΤΑΣΤΑΣΗ ΜΕΤΑΤΡΟΠΕΑ
- Την επιλέγουμε και βάζουμε στο πλαίσιο τον σειριακό αριθμό του μετατροπέα που έχουμε εγκαταστήσει και κάνουμε κλίκ στην ΑΝΤΙΚΑΤΑΣΤΑΣΗ .

Εφόσον όλα έχουν γίνει σωστά θα εμφανιστεί το μήνυμα ότι η αντικατάσταση έγινε με επιτυχία και τα επόμενα 15 λεπτά θα δείτε και τα πρώτα δεδομένα του μετατροπέα.

Στην περίπτωση που η αντικατάσταση δεν έχει γίνει με επιτυχία θα πρέπει να ελέγξετε τις παραπάνω ρυθμίσεις ή να ελέγξετε το τοπικό σας δίκτυο του Internet, καλώδια, βύσματα κτλ .

Καλή επιτυχία…………

Με εκτίμηση

Η ομάδα

PV-LOG

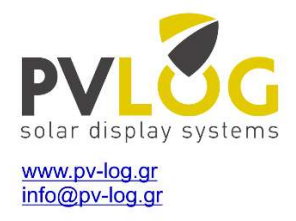